# **A586** 注塑机专用异步伺服补充说明书

## **1**.注塑机端子接线图:

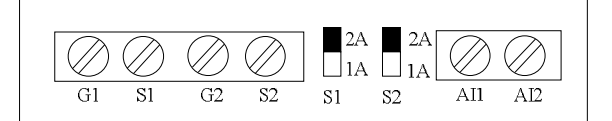

#### 端子信号说明:

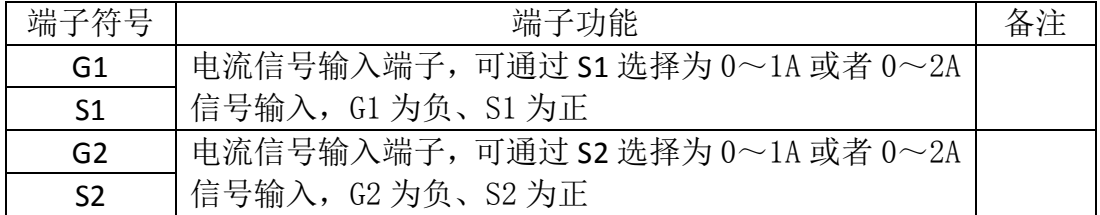

## **2**、功能码介绍:

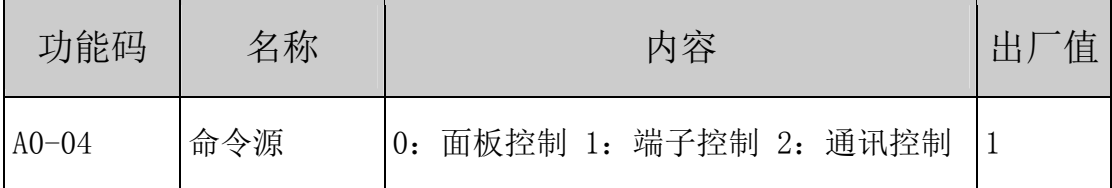

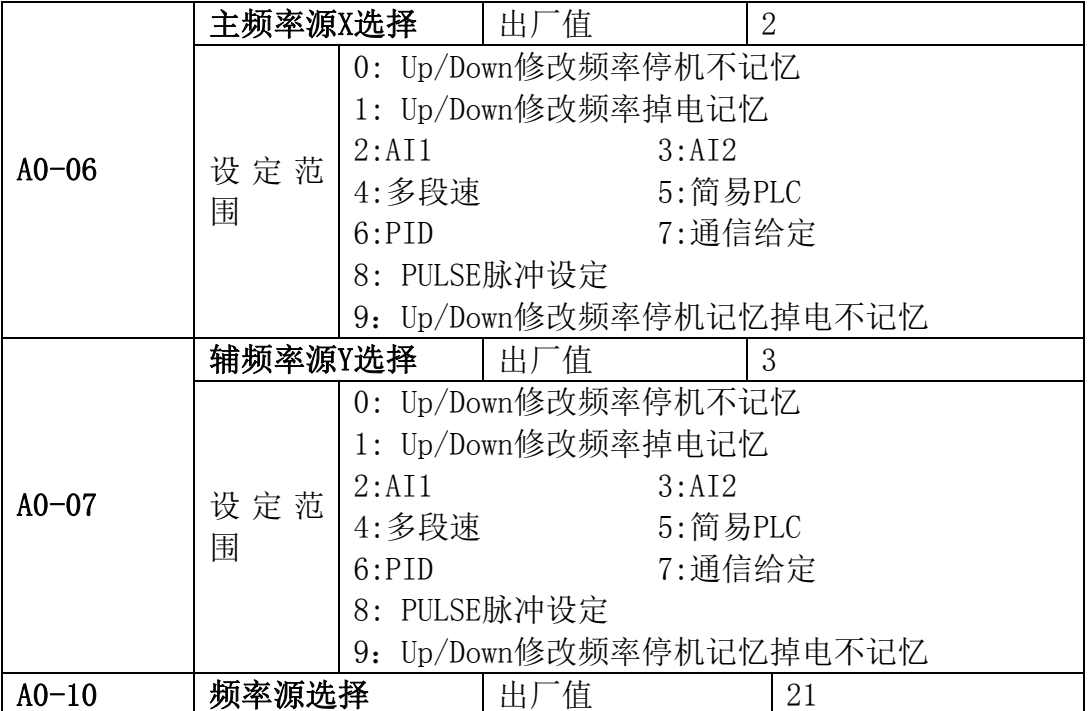

SOUIZe 湖南众业源电气有限公司

| 设定范<br>围 | 个位: 频率源选择<br>0: 主频率源X<br>1: 主辅运算结果 (运算关系由十位确定)<br>2: 主频率源X与辅助频率源Y切换<br>3: 主频率源X与主辅运算结果切换<br>4: 辅助频率源Y与主辅运算结果切换<br>十位: 频率源主辅运算关系<br>$0:$ 主+辅<br>1: 主-辅<br>2: 二者最大值<br>3: 二者最小值 |
|----------|----------------------------------------------------------------------------------------------------|
|----------|----------------------------------------------------------------------------------------------------|

注释: A0-10 为注塑机专用组合, 在需要组合运行过程中, 单独调试选择 A0-10 等于 0 调试第 1 路信号, A0-10 等于 4 调试第 2 路信号, 调试成功之后选择需要 的组合。例如: A0-10=21 表示最终频率取两者最大作为最终频率。

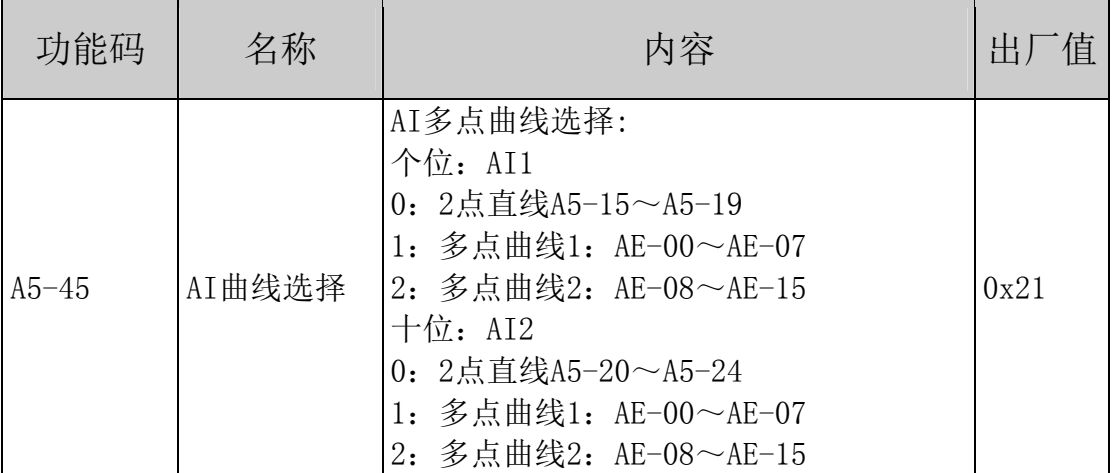

注释: A5-45 为 AI 曲线选择功能码, 例如: 当 A5-54=21 时表示 AI2 选择曲线 2, 其拐点由 AE-08~AE-15 选择; AI1 选择曲线 1, 其拐点由 AE-00~AE-07 选择。

#### **3.AE** 组 增强功能组

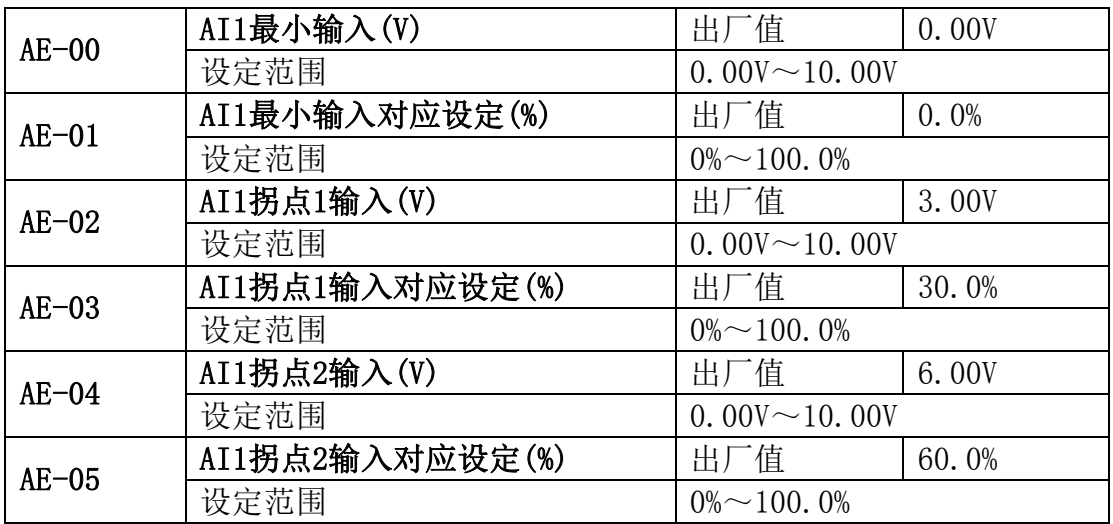

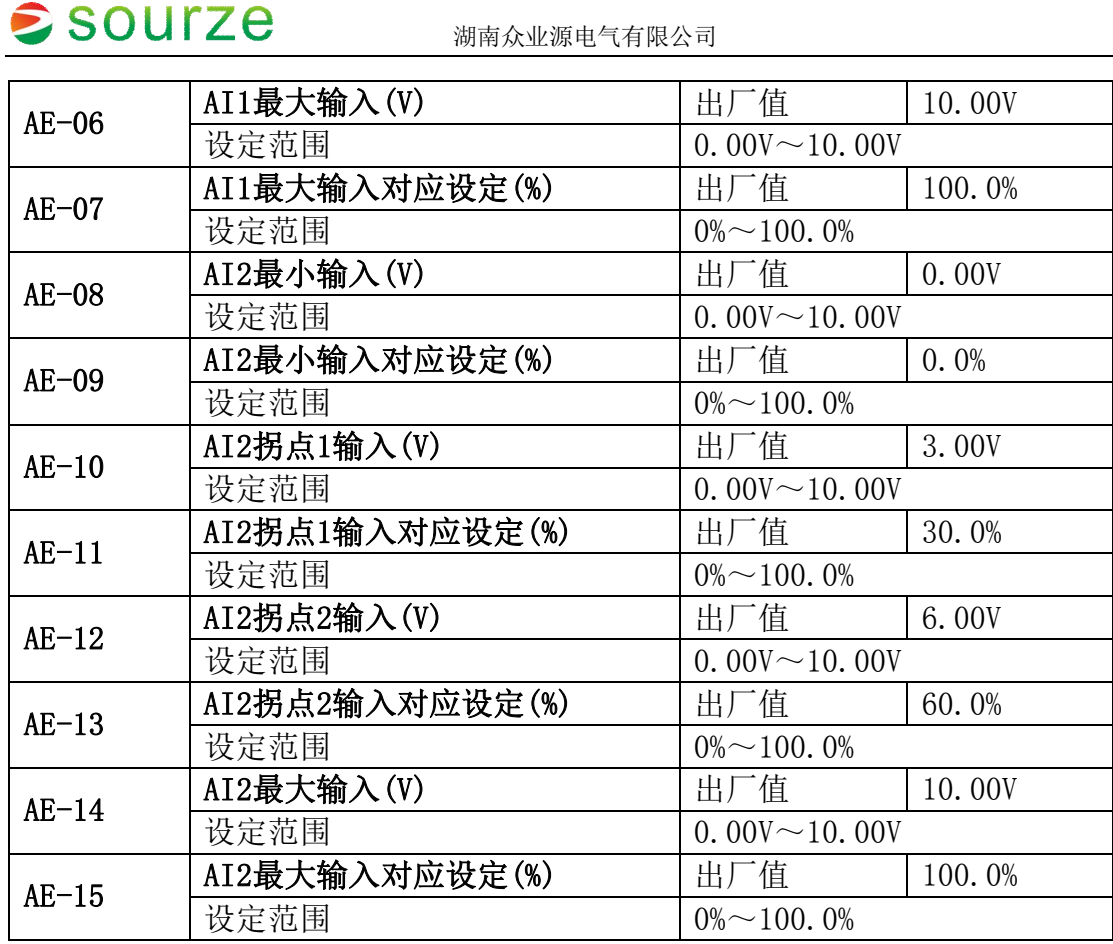

上述功能码定义了模拟输入电压与模拟输入代表的设定值的关系,当模拟输 入电压超过设定的最大输入或最小输入的范围,以外部分将以最大输入或最小输 入计算。拐点1或者拐点2输入电压设置为0则此拐点无效,默认为2点成为一条直 线,中间拐点无效。

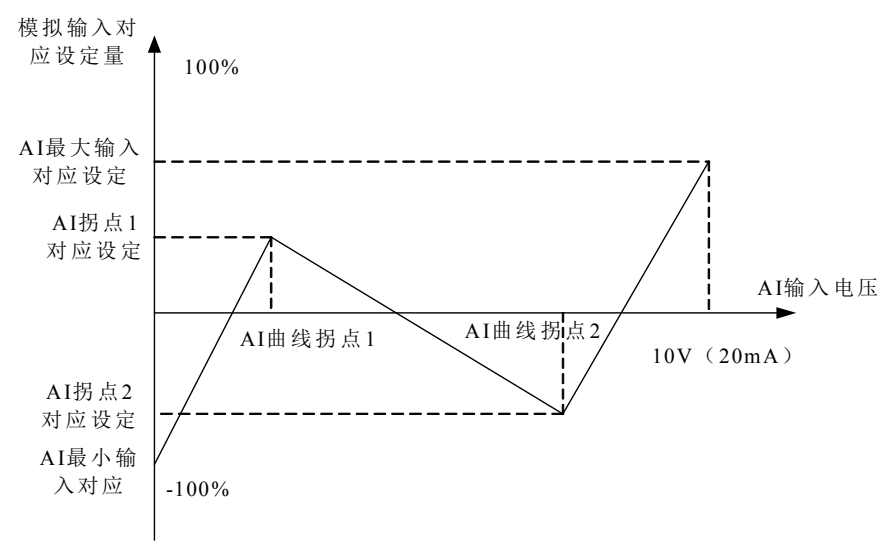

注:AI2 拐点设置与 AI1 类似

#### 异步伺服专用参数

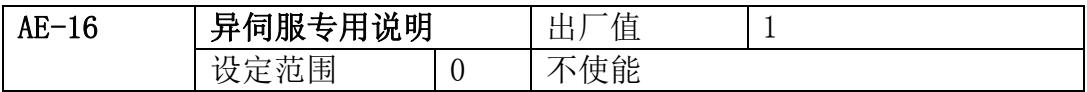

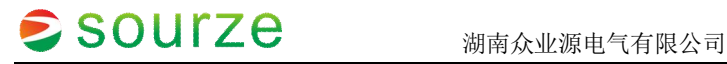

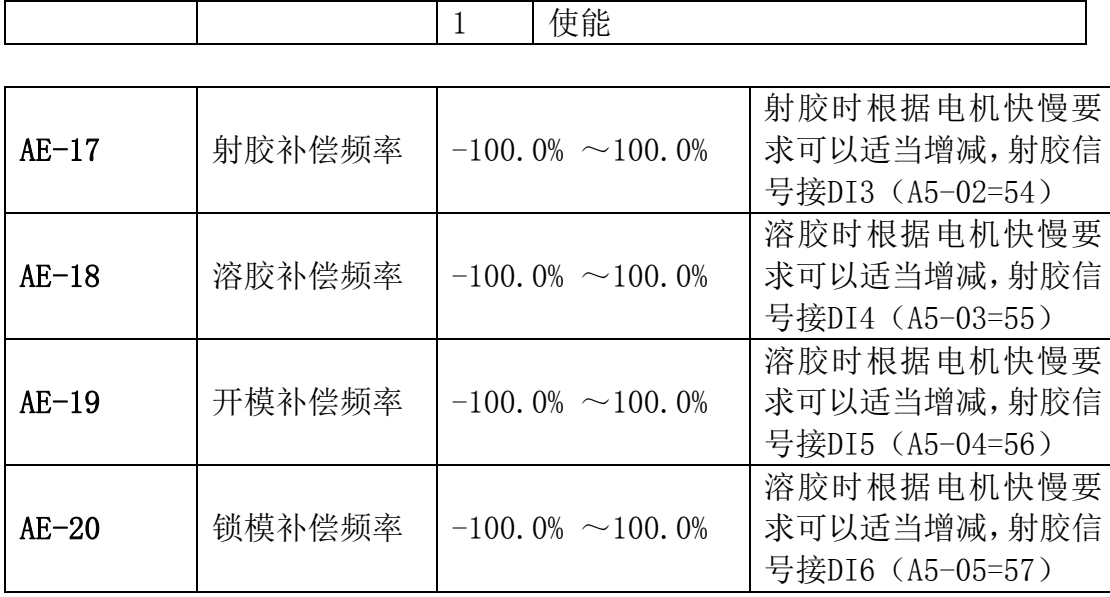

4:调试步骤

1、将 A7-76 设置为 1,开启应用宏参数功能码。

2、将 F0-00 设置为 1 (行业应用宏参数组), 开启注塑机专用异步伺服应 用宏参数。

具体参数如下表格:

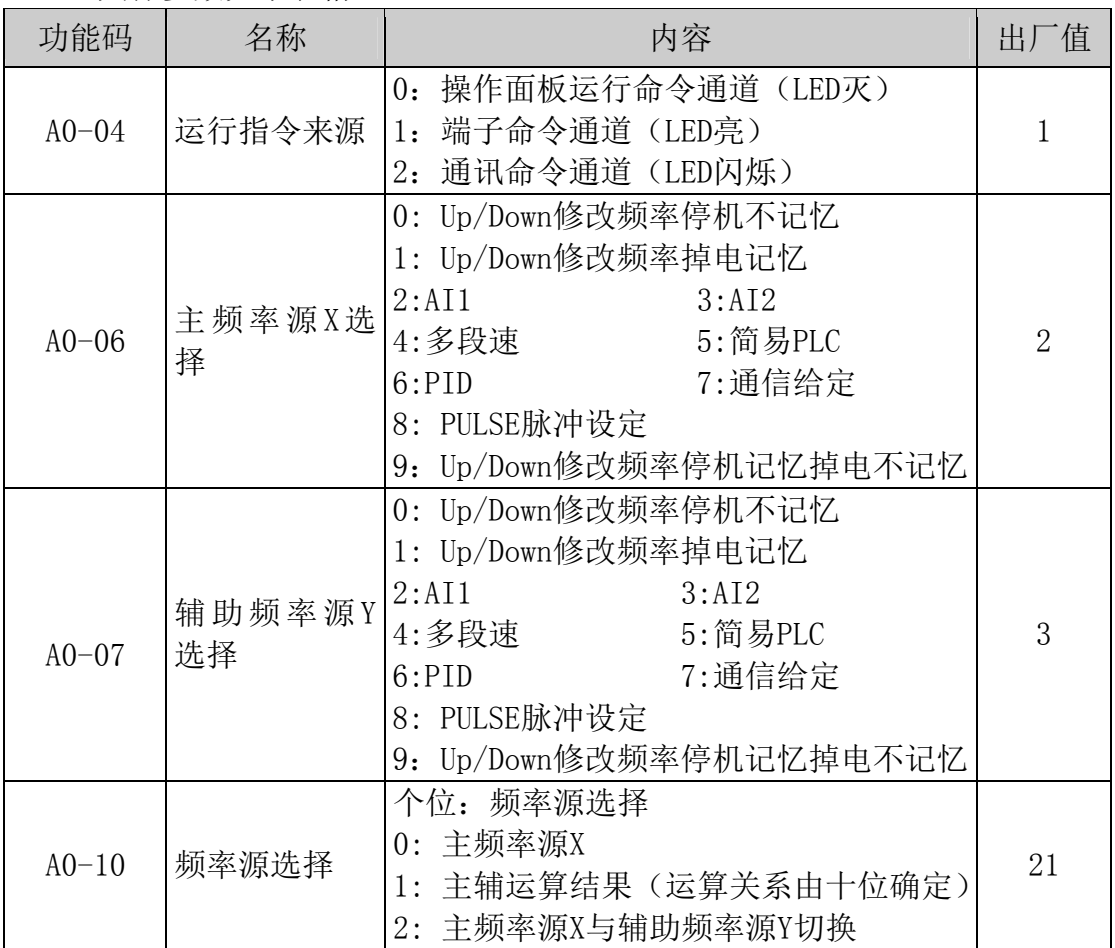

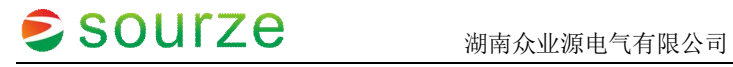

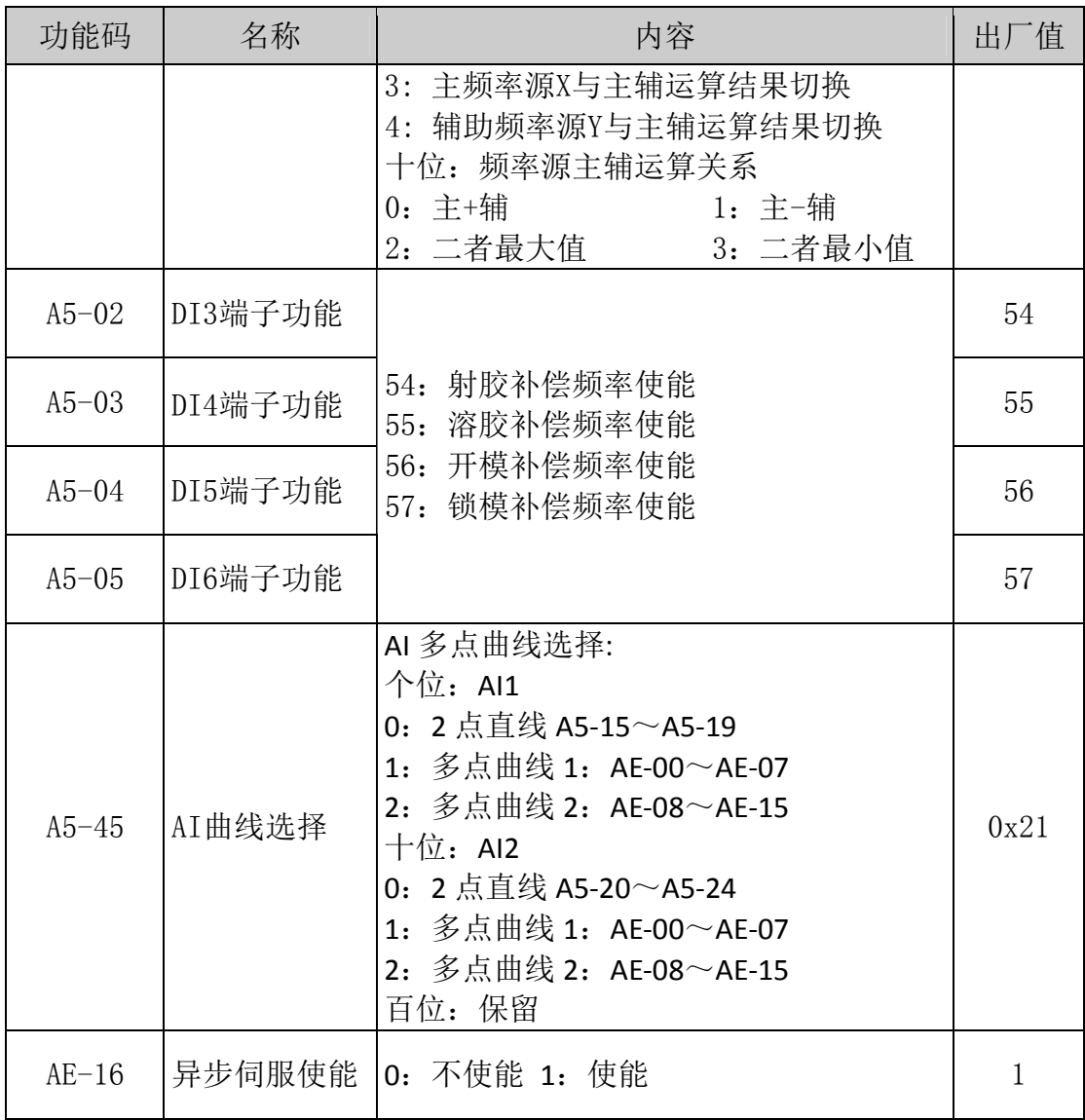